## **BMCC – Using MyMathLab – Fall 2014**

After registering, the coordinator/trainer will elevate you to "instructor" status. After this is complete, you will have access to the necessary buttons to control your course.

MyMathLab is a premium version of what many of you have used in the past, MathXL. It is the same engine embedded inside a powerful course management system that allows for more flexibility, greater customization, an easier registration process, builtin temporary access for students on aid, and many additional media features.

Once registered in MML, students who are repeating the course will easily be able to join the next course using the same book without being prompted to re-register or pay again. All you have to do is provide them with the correct CourseID(s) which you will always see after logging into your account.

The following screenshots will walk you through what MML looks like from an instructor point of view. While you are your own student inside the system, you do have access to the assignment manger, gradebook, and other educator-only tools. If you are in need of assistance, please visit support here: http://tinyurl.com/mmleducator14, or call 1-888-695-6577.

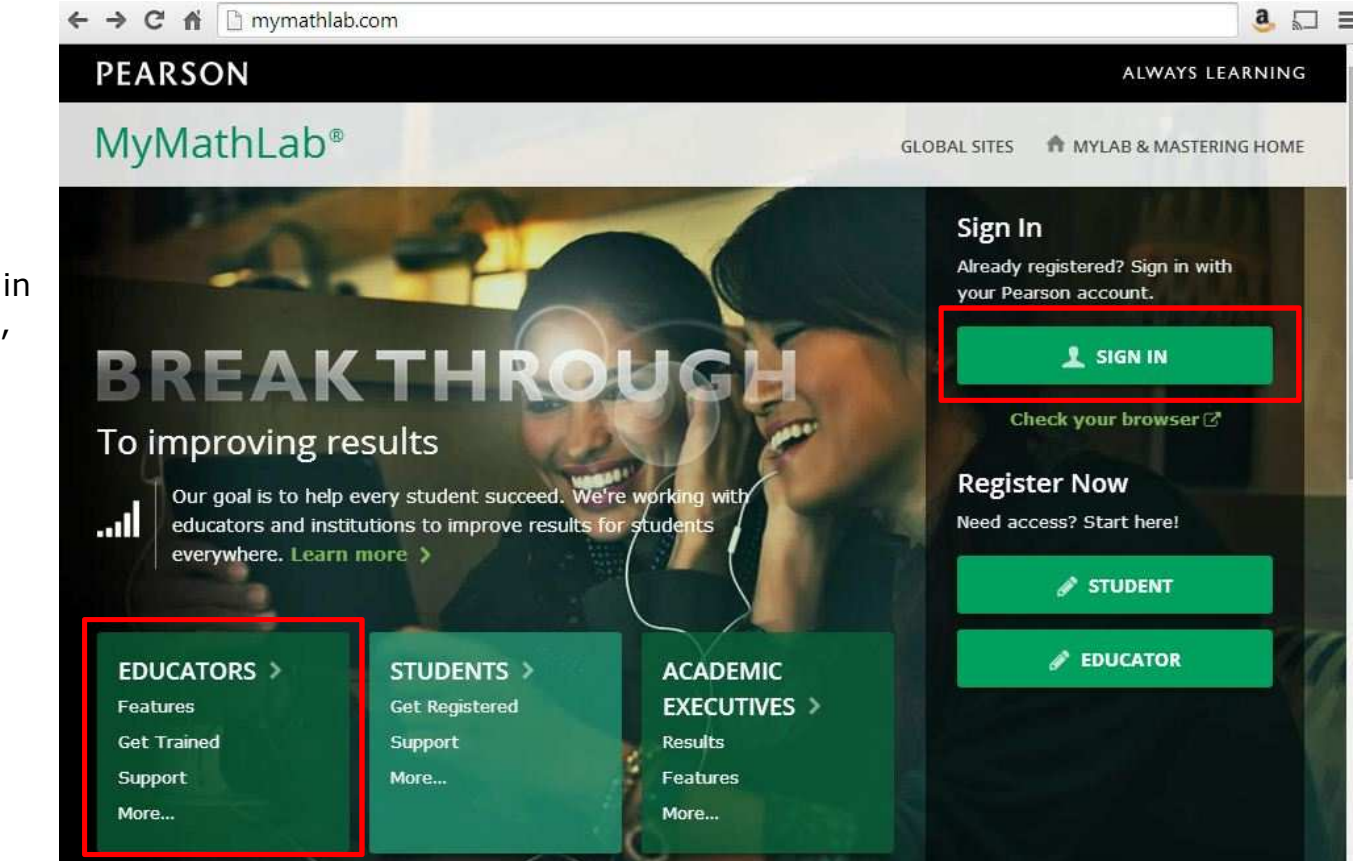

**The Portal Page**—your sign in page, student register button, and Educator and student support links:

**The Sign In Page**—enter your login/password here, or click "Forget" to email your credentials automatically:<br>  $\leftarrow \rightarrow c$  in D portal mypearson.com/mypearson-login.jsp

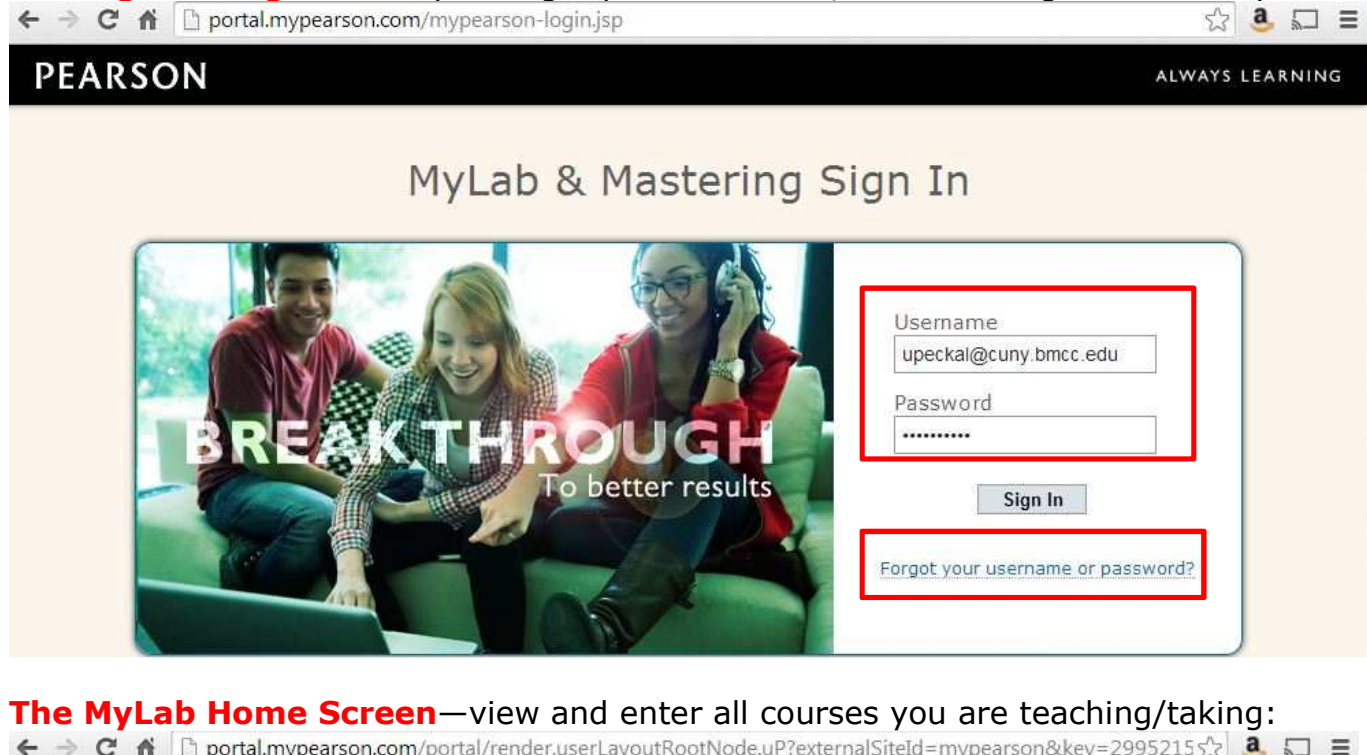

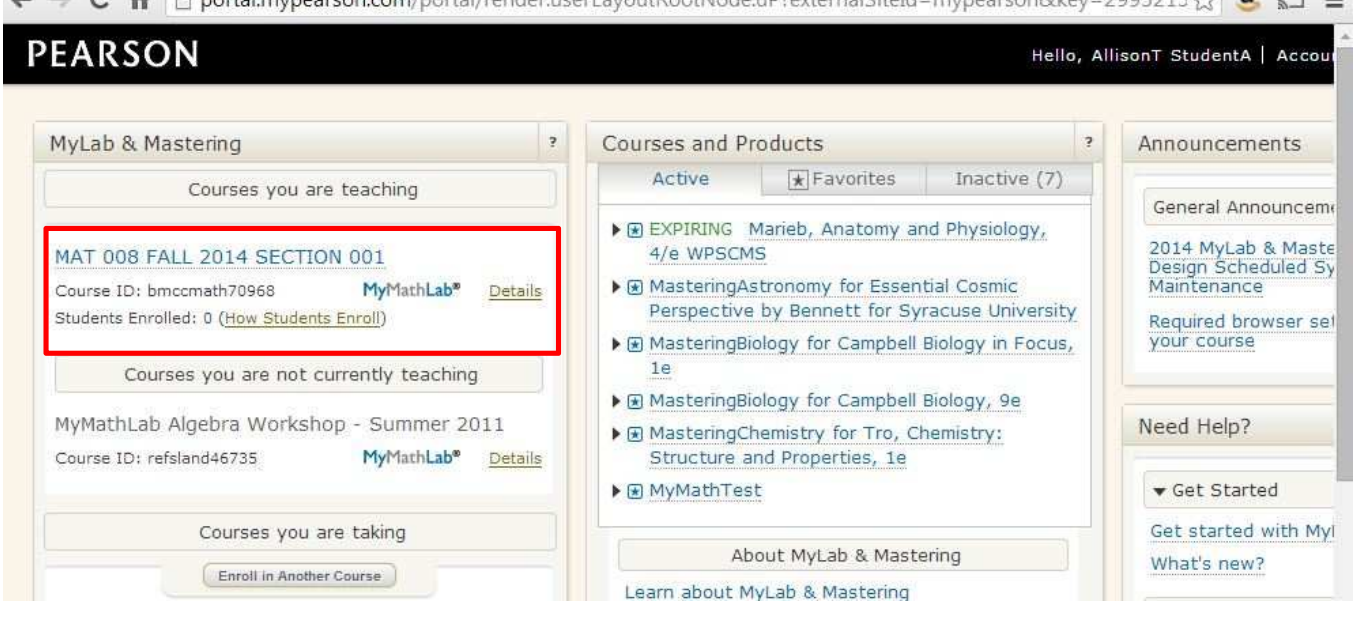

## **The MyMathLab Dashboard/Home Page**—your course, announcements, student buttons, instructor resources:

 $\leftarrow$   $\rightarrow$   $\mathbf{C}$   $\land$   $\Box$  digital vellum.next.ecollege.com/postindexmixed.html?courseId=10378253#/menus/default/items/def Q 5.2 **a**  $\Box \equiv$ Hello, Allison Tierney | Account Courses Help & Support Sign Out MAT 008 FALL 2014 SECTION 001 MyMathLab<sup>®</sup> course settings @ 日 国 Course Dashboard: Announcements and Calendar modify @ modify @ MAT 008 FALL 2014 SECTION 001 **Course Dashboard: Announcements** August and Calendar Fri Sun Mon Tue Wed Thu Sat All Announcements 18  $19$ 20  $21$ 17 22 Calendar ⋖ 008 Syllabus **ASSIGNMENTS** (Homework, **My Upcoming Assignments View All Assignments My Results** Ouizzes, Tests) Overall Score Personalized **Next Due** Sep 05 Orientation Homework - Get... No Results Yet  $0<sup>c</sup>$ **STUDY PLAN -Practice & Review** n Course Timeline  $10$ **Multimedia Library** DAYS HOURS 75 **Chapter Contents** No assignments submitted yet. Do assigned work to raise your score! Course Tools **View All Announcements Announcements** ore **Results Upgrading from Temporary Access** Date Submitted 10/29/14  $8/29/14$ Instructor Monday, July 07 **Resources &** 屋 STUDENTS--if you used "temporary access" to register **SUPPORT** into this course, you have 14 days to pay online or **My Progress** enter your access code. All work done in... more > Homework % Submitted  $0/$ ൹ Offline Categories  $0/$ Study Plan  $\circ$  $Q/$ 

## **MyMathLab Navigation**—Find "HW/Test/Assignment Manager" and "Gradebook" under COURSE TOOLS:

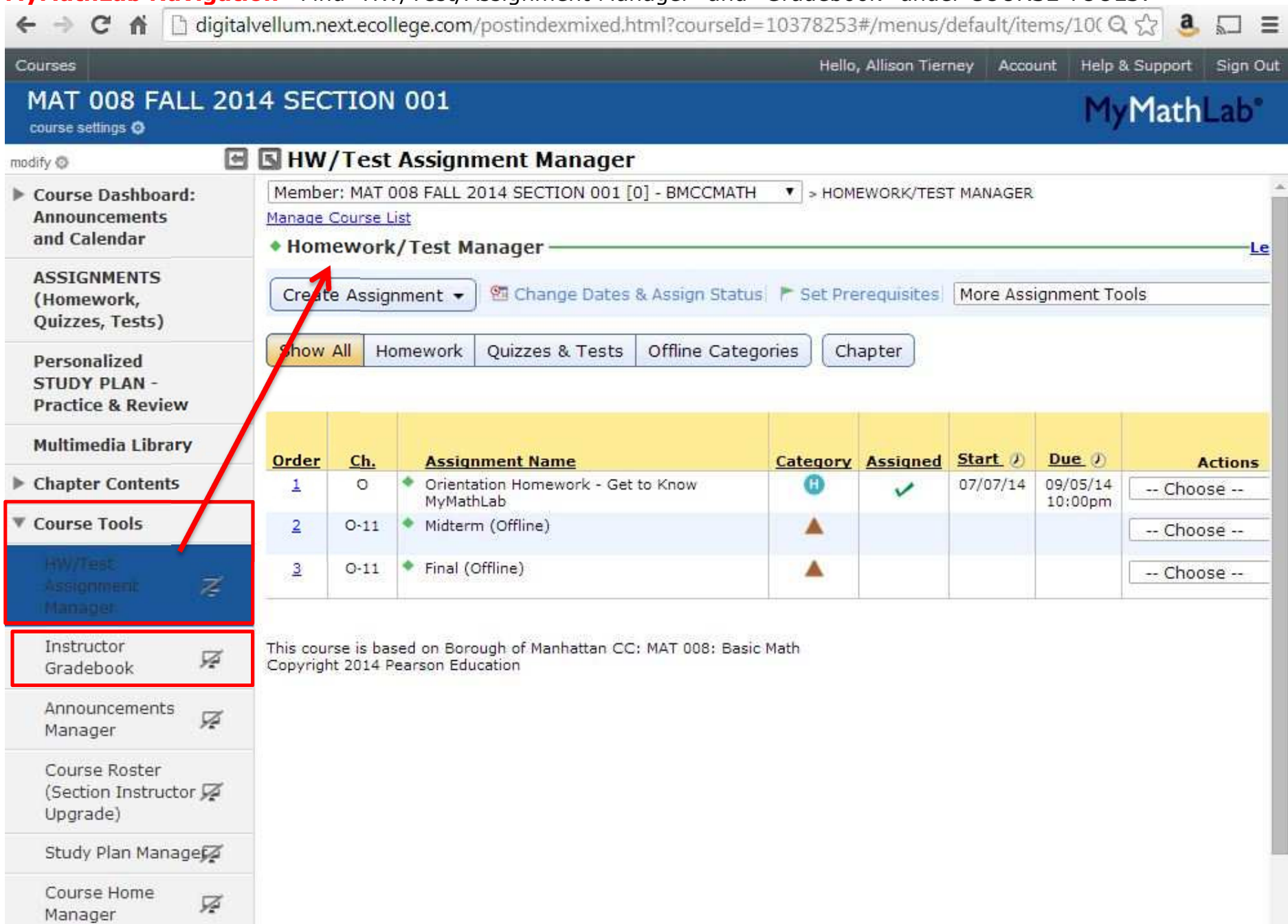